raytools.shop

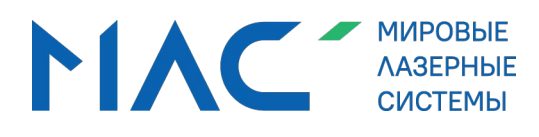

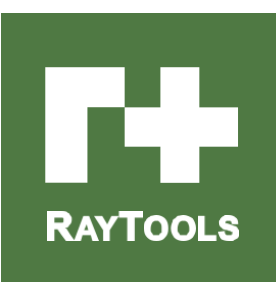

## **Серия BM100**

Руководство по эксплуатации лазерной режущей головки 4 кВт для трехмерной резки

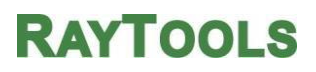

Эл. почта: order[@raytools.](mailto:sales@raytools.net)shop 8-800-500-[888-4](http://www.raytools.net/)

\_\_\_\_\_\_\_\_

**Руководство по эксплуатации лазерной режущей головки серии BM100 мощностью 4 кВт для трехмерной резки**

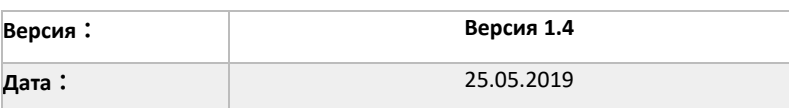

#### История изменений:

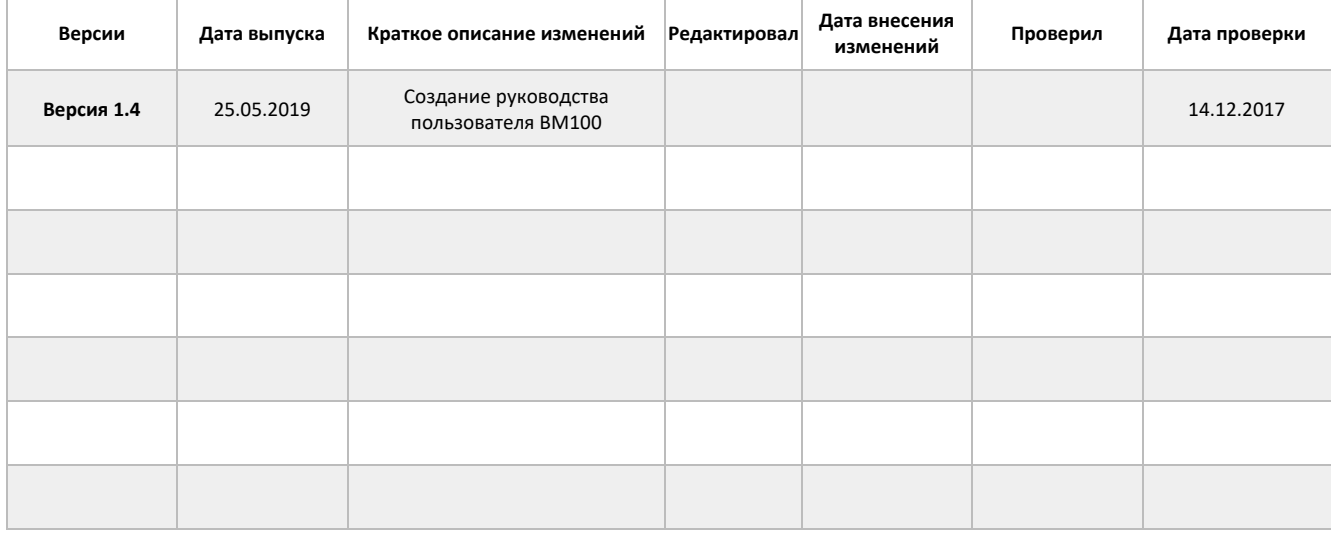

#### Благодарим Вас за выбор продукции RayTools.

Настоящее руководство содержит подробные инструкции по эксплуатации лазерной головки BM100, включая установку, уход, техническое обслуживание и пр. В случае, если Вы не нашли необходимую информацию, просим обращаться в службу технической поддержки нашей компании.

Перед использованием данной режущей головки или иных связанных устройств внимательно ознакомьтесь с настоящим руководством.

В связи с постоянной модернизацией нашей продукции приобретенное Вами изделие может незначительно отличаться от описываемого в настоящем руководстве.

В Российской Федерации бренд RayTools представляет компания ООО "Мировые лазерные системы".

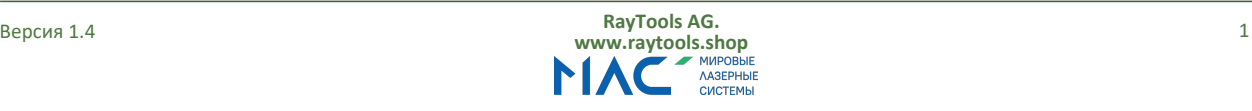

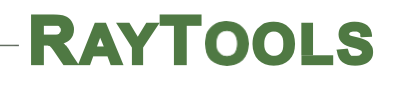

## Содержание

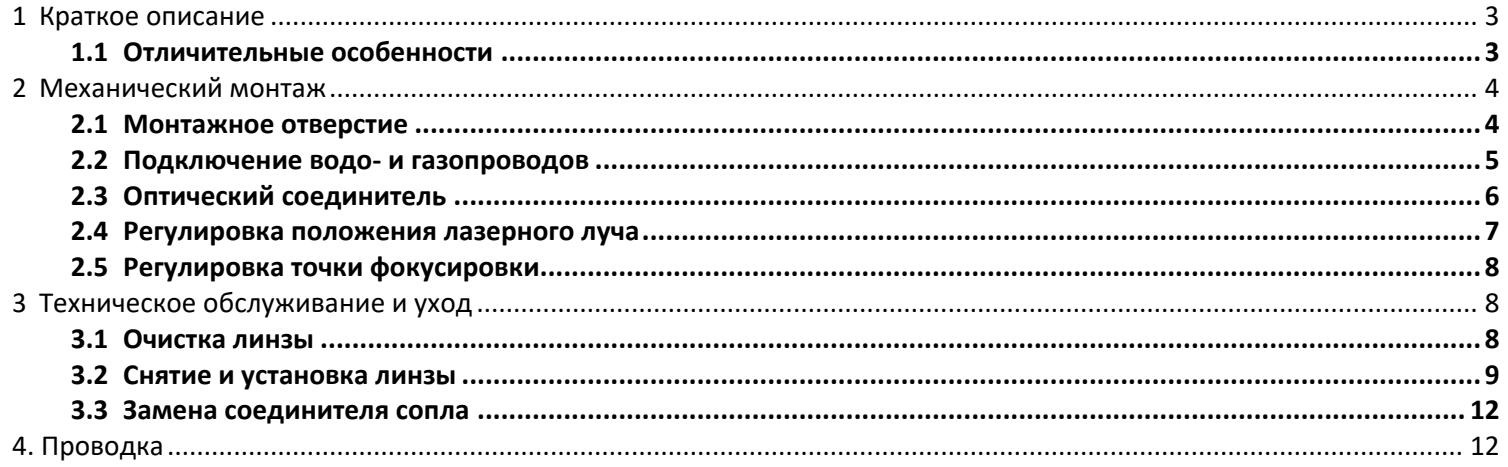

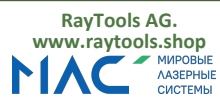

**Руководство по эксплуатации лазерной режущей головки серии BM100 мощностью 4 кВт для трехмерной резки**

## <span id="page-3-0"></span>**1 Краткое описание**

В настоящем руководстве приведены инструкции по установке, наладке, эксплуатации и техническому обслуживанию изделия серии BM100. Серия BM100 отличается широким рядом механических и оптических конфигураций. В настоящем руководстве приводится только краткое описание основных модулей.

BM100 – это лазерная режущая головка средневысокой мощности для трехмерной лазерной резки, которая была выпущена компанией Raytools AG в 2016 году. Она оснащается встроенным моторизованным приводным модулем для автоматического перемещения по оси Z в диапазоне 20 мм, что позволяет отслеживать высоту. Оптимизированная система фокусировки, кольцевой газовый тракт и легковесная конструкция обеспечивают высокое качество как традиционной резки металлических листов, так и трехмерной резки. А модернизированная конструкция оптической системы и контура водяного охлаждения гарантируют безотказную работу режущей головки в непрерывном режиме.

## <span id="page-3-1"></span>**1.1 Отличительные особенности**

- ⚫ Оптимизированная конфигурация оптики лучей и плавная подача воздуха для различных применений при резке тонких листов и управляемой 3D-резке
- ⚫ Облегченная конструкция для снижения полезной нагрузки робота
- ⚫ Диапазон регулировки ручной фокусировки от +7 до -9 мм с шагом 0,25 мм
- ⚫ Дополнительное верхнее защитное стекло над коллиматорной линзой для предотвращения попадания пыли
- ⚫ Конструкция для защитного стекла с салазками, упрощающая извлечение и замену
- ⚫ Модульный дизайн и компактная конструкция сопла, снижающая вероятность контакта с заготовкой
- ⚫ Возможность регулировки положения оптического соединителя
- ⚫ Несколько оптических соединителей для использования с разными лазерами
- ⚫ Надежная герметичная конструкция

Как показано на рисунке 1, головка лазерной резки состоит из 7 модулей, а именно:

- ⚫ Модуль FIA: подключение оптического волокна совместим с QBH, QA и другими оптическими соединителями
- ⚫ Модуль CWM: защищает коллиматорную линзу от попадания пыли и повреждений
- ⚫ Модуль FRA: коллимирует лазерный луч, создаваемый лазерным генератором
- ⚫ Модуль F-M: встроенный моторизированный модуль для перемещения по оси Z, позволяющий отслеживать высоту
- ⚫ Модуль F-FM: фокусирует коллимированный лазерный луч и обеспечивает автоматическое перемещение точки фокусировки по оси Z
- ⚫ Модуль WM: стекло, защищающее фокусирующую линзу от металлического шлака для продления ее срока службы
- ⚫ Модуль TM: обеспечивает доставку сфокусированного лазерного луча к заготовке и быструю подачу газа для высококачественной резки

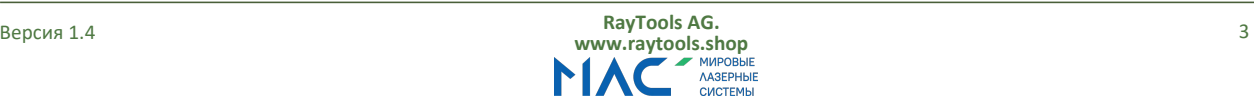

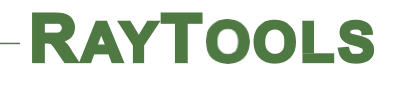

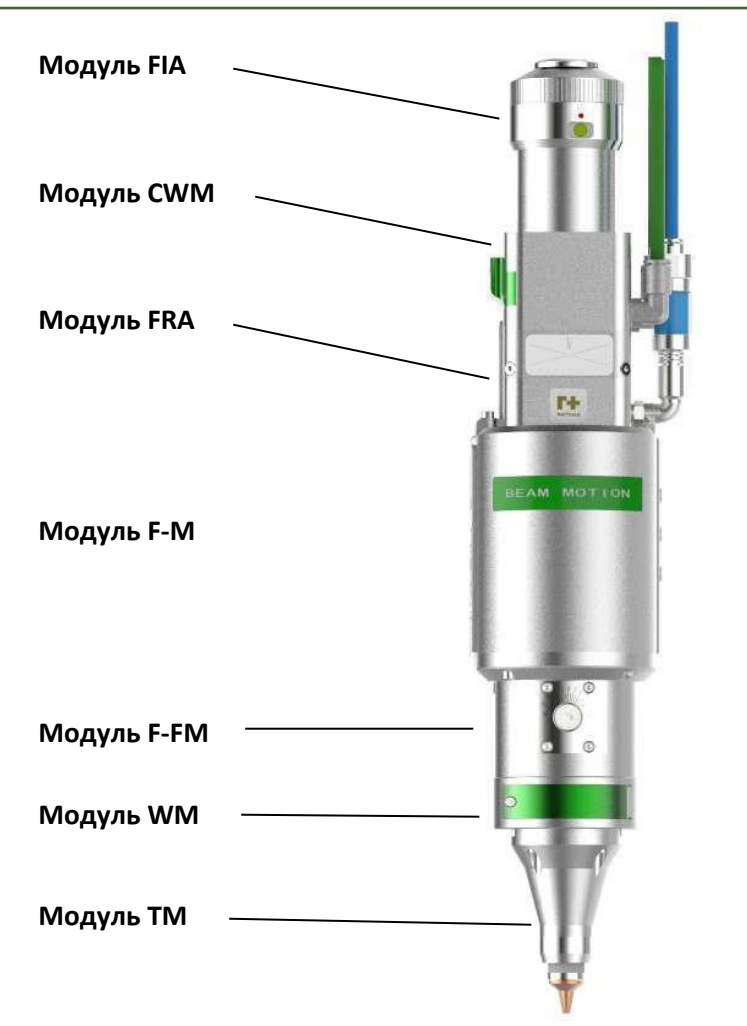

Рисунок 1 Лазерная режущая головка

## <span id="page-4-1"></span><span id="page-4-0"></span>**2 Механический монтаж**

## **2.1 Монтажное отверстие**

Лазерная режущая головка BM100 крепится к фланцу робота-манипулятора с помощью монтажной пластины, расположенной на модуле F-M. Размер и расположение монтажного отверстия показаны на рис. 2.

Внимание: подключать лазерную головку допускается только к заземленному роботу.

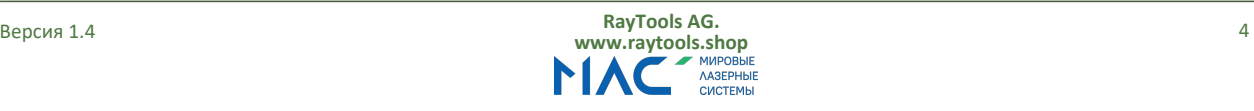

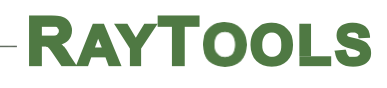

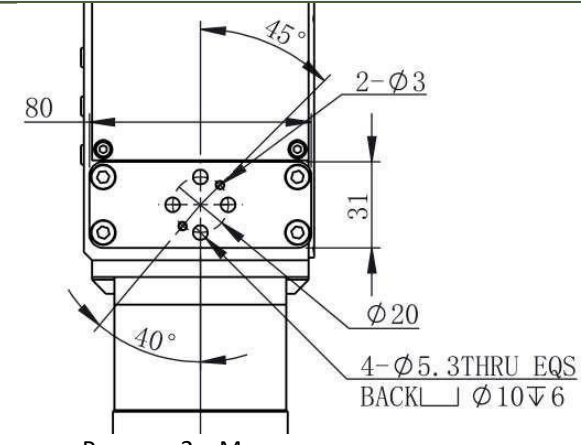

Рисунок 2 – Монтажное отверстие

## <span id="page-5-0"></span>**2.2 Подключение водо- и газопроводов**

## **2.2.1 Водопровод**

Лазерная головка BM100 имеет входное (IN) и выходное (OUT) соединения для подключения водопроводов.

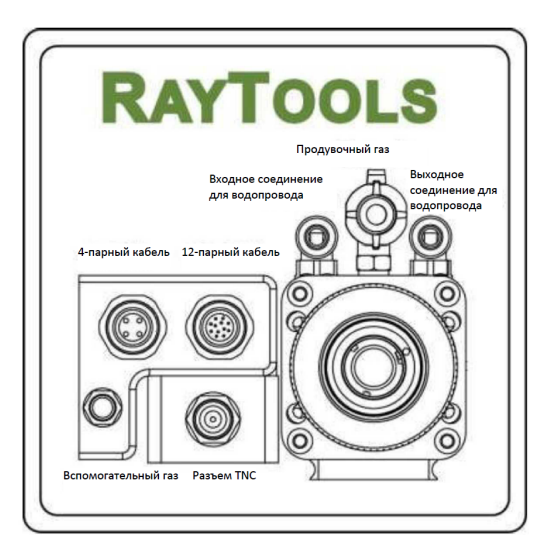

Рисунок 3 – Соединение для подключения водо- и газопроводов

Рекомендуемый расход воды см. ниже.

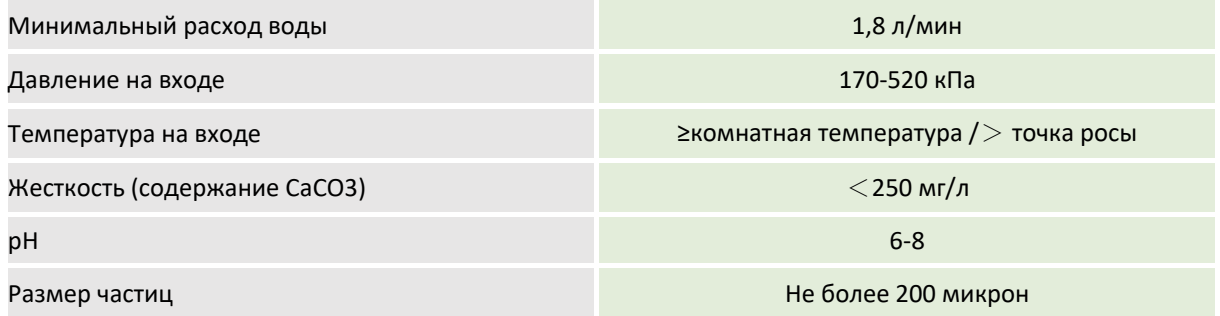

### **2.2.2 Соединение для газопровода вспомогательного газа**

Примеси во вспомогательном газе, такие как углеводород и пар, приводят к повреждению линзы и вызывают колебания мощности резки, что приводит к неравномерной обработке участков заготовки. В таблице ниже приводятся рекомендуемые характеристики вспомогательного газа.

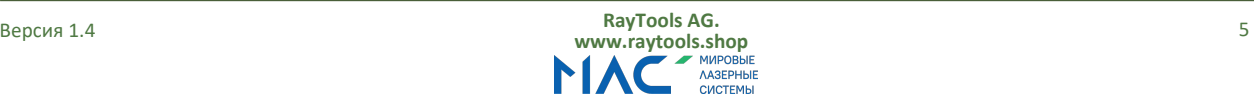

Чем выше чистота газа, тем выше качество резки.

Примеси отфильтровываются в газопроводе, но кислород и водяной пар могут проникать в оптический тракт через неметаллические материалы, которые являются источником образования пыли и углеводородов. Рекомендуется использовать фитинги из нержавеющей стали, а также фильтры пористостью не менее 0,01 микрон.

Рекомендуется использовать манометр с мембраной из нержавеющей стали, поскольку промышленные манометры могут всасывать воздух. Резиновая мембрана выделяет углеводород в результате старения или других факторов.

Для охлаждения сопла рекомендуется использовать азот или очищенный воздух давлением не более 10 бар. Использование кислорода для охлаждения сопла запрещено.

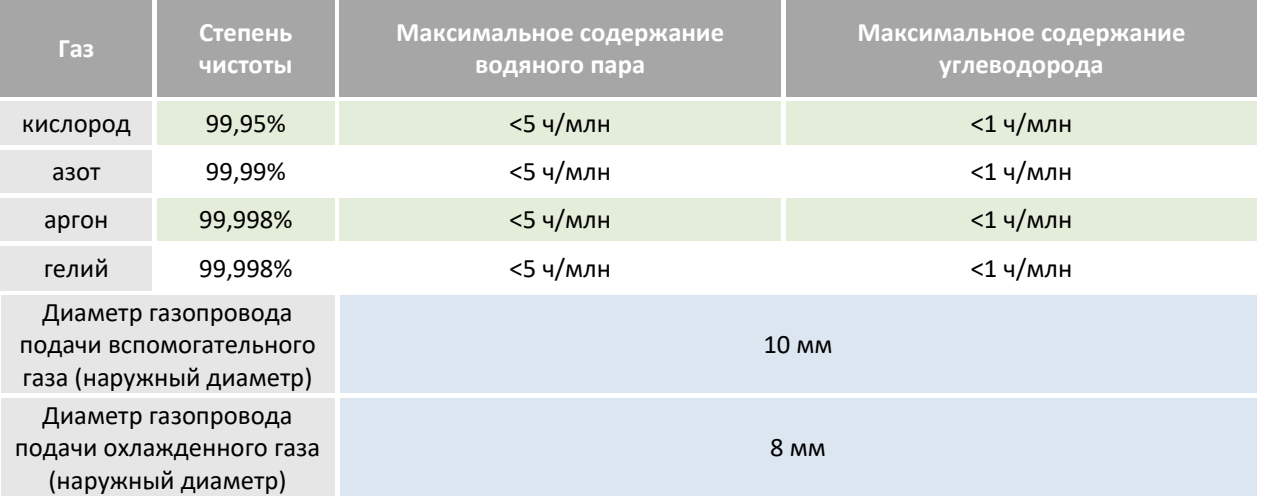

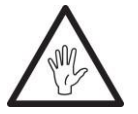

**ВНИМАНИЕ: самостоятельная замена соединения для газопровода, в т.ч. использование тефлоновой ленты для уплотнения не допускается. При несоблюдении данного требования нормальный процесс резки будет невозможен ввиду блокировки газового тракта и вероятного повреждения деталей лазерной головки.**

### <span id="page-6-0"></span>**2.3 Оптический соединитель**

#### **Подключение оптического волокна на примере волоконно-оптического соединителя типа QBH**

Совместите красную точку на конце соединителя QBH с красной точкой на зажимной шайбе; снимите пылезащитный кожух соединителя QBH; при подключении волоконного лазерного источника к соединителю QBH режущей головки убедитесь, что красная точка на соединителе волоконного лазерного источника совмещена с красной точкой на соединителе QBH режущей головки. Поверните зажимную шайбу соединителя QBH по часовой стрелке. Если волоконный источник подключен правильно, вы услышите «щелчок». После этого поднимите зажимную шайбу вверх и поверните по часовой стрелке до упора (см. рис. 4).

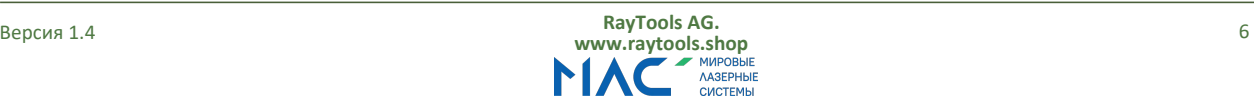

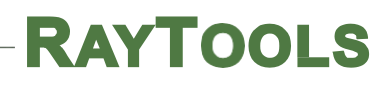

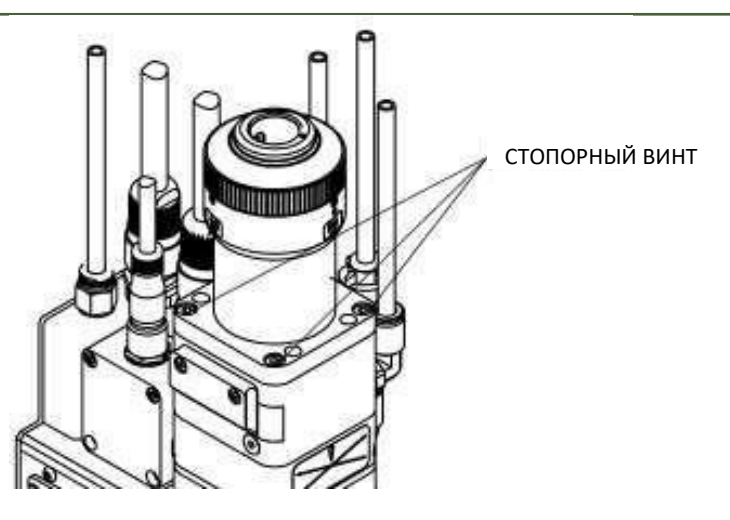

Рисунок 4 – Регулировка положения волоконного лазерного источника при подключении

Если при подключении красная точка на волоконном лазерном источнике не совмещается с красной точкой соединителя QBH на лазерной головке, выполните следующие действия, чтобы отрегулировать положение оптического соединителя на лазерной головке: открутите 4 стопорных винта с помощью гаечного ключа, поверните соединитель QBH так, чтобы обе красных точки были совмещены, и повторно затяните стопорные винты.

## <span id="page-7-0"></span>**2.4 Регулировка положения лазерного луча**

Качество резки в значительной степени зависит от центровки линзы. Если линза не отцентрирована, лазерный луч может задеть стенки сопла или внутреннюю стенку, что приведет к деформации из-за воздействия высокой температуры. Центрирование линзы может требоваться при замене сопла или наличии признаков ухудшения качества резки.

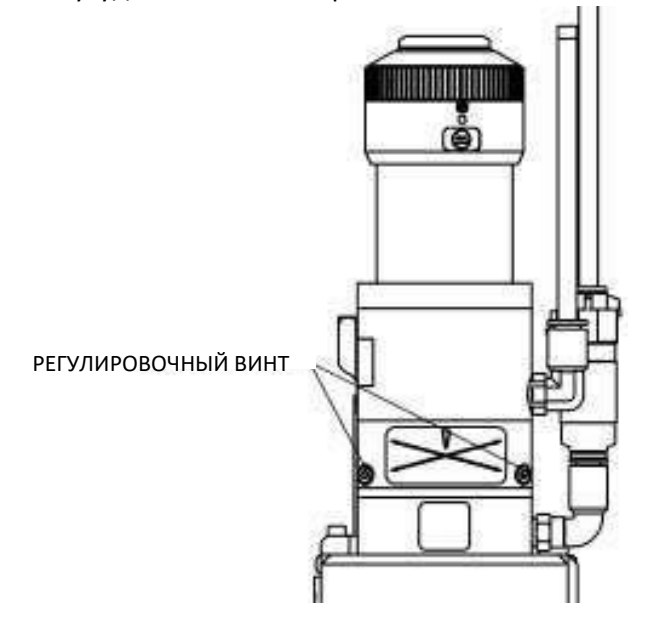

Рисунок 5 – Регулировка положения лазерного луча

Центрирование линзы лазерной режущей головки может выполняться путем регулировки фокусирующей линзы в плоскости X-Y

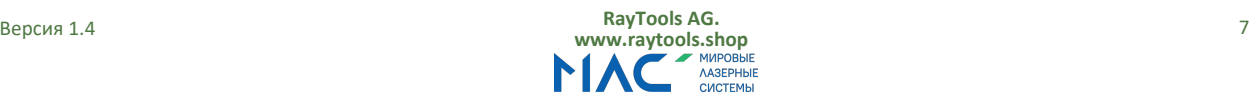

Расположение регулировочного винта показано показано на рис. 5. С помощью ключа для винтов с внутренним шестигранником ослабьте или затяните регулировочный винт таким образом, чтобы лазерный луч проходил строго через центр сопла. Убедитесь, что лазерный луч выходит из центра сопла. Для этого воспользуйтесь методом прожигания скотча:

- ⚫ Возьмите небольшой отрезок скотча (клейкой ленты), распрямите и приклейте к торцу наконечника сопла;
- ⚫ Включите встроенный направляющий красный лазер; Найдите на скотче точку красного лазерного луча, светящего через центр сопла.
- ⚫ Далее включите лазерный генератор, установите мощность 80-100 Вт и вручную прожгите;
- ⚫ Оторвите скотч и сравните форму прожженного отверстия с формой отверстия наконечника сопла;
- ⚫ Повторяйте вышеуказанные шаги до тех пор, пока лазерный луч не будет отцентрирован;
- ⚫ Это нормально, если не удалось отцентрировать лазерный луч с первой попытки, т.к. данный способ регулировки зачастую требует несколько попыток.

## <span id="page-8-0"></span>**2.5 Регулировка точки фокусировки**

Для регулировки точки фокусировки лазерной головки BM100 с целью оптимизации процесса резки используйте поворотную ручку, которая показана на рисунке 6. Диапазон регулировки точки фокусировки составляет 16 мм (от +7 до -9). Перед началом эксплуатации лазерной головки настройке точку фокусировки, как описано ниже.

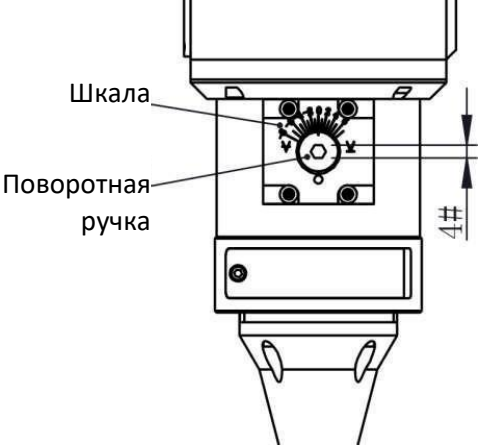

Рисунок 6 – Регулировка точки фокусировки

- ⚫ Закрепите отрезок скотча на наконечнике сопла и установите самое высокое значение по шкале, поворачивая ручки ключом для винтов с внутренним шестигранником;
- ⚫ Установите мощность лазерного излучения 50-80 Вт и длительность излучения 100 мс;
- ⚫ Перемещая точку фокусировки с шагом 0,5 мм (наименьший), выполняйте (прожигайте) отверстие на отрезках скотча;
- ⚫ Выполнив несколько отверстий, сравните отрезки и найдите один с самым маленьким отверстием, размер которого и будет соответствовать нулю фокусировки по шкале. В этом случае точка фокусировки будет находиться прямо у наконечника сопла;
- ⚫ Диапазон шкалы от +7 до -9 мм; 0 по шкале: точка фокусировки у наконечника сопла; +7 по шкале: точка фокусировки на 7 мм выше наконечника сопла; -9 по шкале: точка фокусировки на 9 мм ниже наконечника сопла.

## <span id="page-8-2"></span><span id="page-8-1"></span>**3 Техническое обслуживание и уход**

**3.1 Очистка линзы**

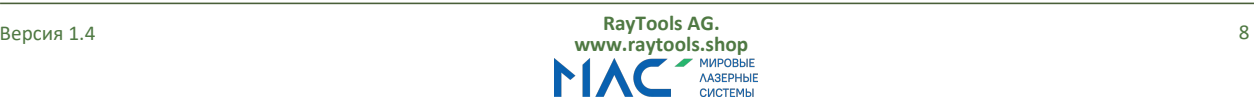

Из-за особенностей технологического процесса лазерной резки необходимо регулярно обслуживать линзы. Защитное стекло рекомендуется очищать не реже одного раза в неделю. Коллиматорные линзы и фокусирующие линзы рекомендуется очищать не реже одного раза в 2-3 месяца. Для удобства обслуживания защитного стекла держатель защитного стекла имеет конструкцию выдвижного типа.

- a. **Необходимые инструменты:** пыленепроницаемые перчатки или напальчники, безворсовая палочка из полиэфирных волокон (ватная палочка), этиловый спирт, груша-воздуходувка (очищенный сжатый воздух).
- b. **Инструкция по очистке:**
	- ⚫ Наденьте напальчники на большой и указательный палец левой руки;
	- ⚫ Обмакните ватную палочку в спирт;
	- ⚫ Осторожно возьмите защитное стекло (линзу) за края большим и указательным пальцами левой руки (примечание: во избежание появления загрязнений не прикасайтесь кончиками пальцев к поверхности стекла (линзы));
	- ⚫ Левой рукой поднимите защитное стекло (линзу) на уровень глаз, правой рукой возьмите ватную палочку; Осторожно протрите стекло (линзу) в одном направлении, снизу вверх или слева направо (избегайте возвратно-поступательных или круговых движений, т.к. это может привести к повторному загрязнению), после чего высушите поверхность чистым сжатым воздухом. Очистите обе защитного стекла (линзы). После очистки проверьте защитное стекло (линзу) и убедитесь, что на поверхности не осталось следов чистящих средств, ворсинок или других посторонних частиц.

## <span id="page-9-0"></span>**3.2 Снятие и установка линзы**

Снятие и установка линзы должны выполняться в чистом помещении. При снятии или установке стекла надевайте пылезащитные перчатки или напальчники.

### **3.2.1 Снятие и установка верхнего защитного стекла**

Защитное стекло является изнашиваемой деталью и требует замены при повреждении.

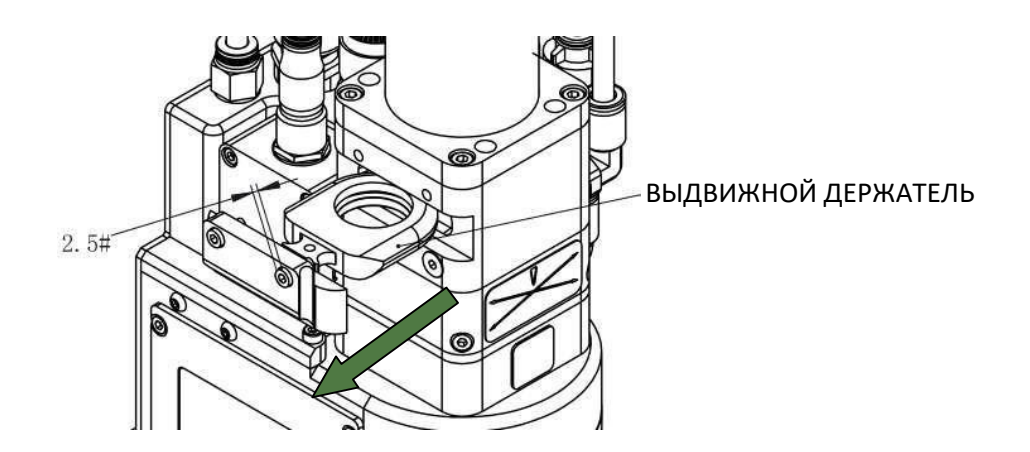

Рисунок 7 – Замена верхнего защитного стекла

- ⚫ С помощью ключа для винтов с внутренним шестигранником открутите винт верхнего защитного стекла (как показано на рисунке 7);
- ⚫ Возьмите держатель защитного стекла за ручку и извлеките;
- ⚫ Изолируйте посадочное место держателя клейкой лентой во избежание попадания пыли;
- ⚫ Наденьте напальчник и выньте защитное стекло;

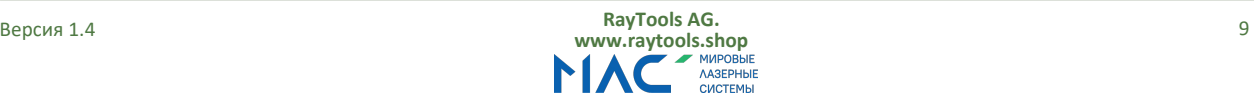

**Руководство по эксплуатации лазерной режущей головки серии BM100 мощностью 4 кВт для трехмерной резки**

- ⚫ Очистите защитное стекло, держатель защитного стекла и уплотнительные кольца. При наличии повреждения на уплотнительном кольце, замените его;
- ⚫ Вставьте очищенное защитное стекло (любой стороной) в держатель;
- ⚫ Повторно установите уплотнительное кольцо (при замене);
- ⚫ Вставьте держатель защитного стекла обратно в лазерную головку и затяните фиксирующий винт.

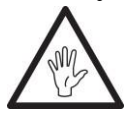

## **Примечание: Не вытягивайте уплотнительное кольцо за край, т.к. его можно легко повредить.**

#### **3.2.2 Снятие и установка защитного стекла**

Защитное стекло является изнашиваемой деталью и требует замены при повреждении.

- Откройте скобу и извлеките держатель защитного стекла, взяв за ручку, как показано на рис. 8;
- Наденьте напальчники, снимите прижимное кольцо и защитное стекло;
- Очистите защитное стекло, держатель и уплотнительное кольцо. Замените уплотнительное кольцо при повреждении;
- Вставьте очищенное защитное стекло (любой стороной) в держатель;
- Повторно установите прижимное кольцо.
- Вставьте держатель защитного стекла обратно в лазерную головку и затяните фиксирующий винт скобы.

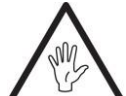

#### **Примечание: Не вытягивайте уплотнительное кольцо за край, т.к. его можно легко повредить.**

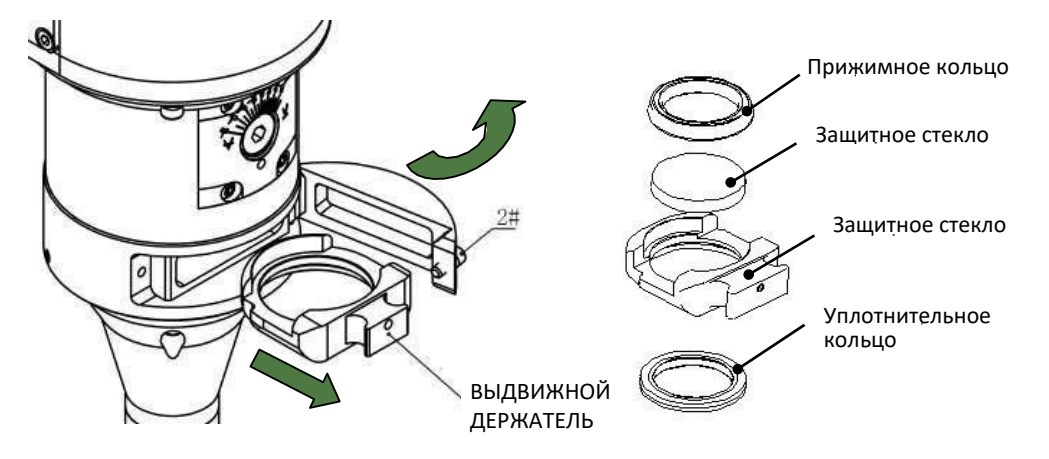

**Рисунок 8 – Замена верхнего стекла**

### **3.2.3 Снятие и установка коллиматорной линзы**

Для снятия и установки коллиматорной линзы выполните следующее:

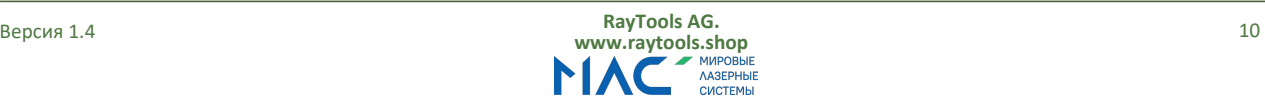

**Руководство по эксплуатации лазерной режущей головки серии BM100 мощностью 4 кВт для трехмерной резки**

- Снимите лазерную головку и перейдите в чистое помещение; Очистите поверхность лазерной головки от пыли;
- С помощью ключа для винтов с внутренним шестигранником открутите фиксирующие винты коллиматора (как показано на рис. 9). Изолируйте посадочное место коллиматора клейкой лентой во избежание попадания пыли;
- Выкрутите держатель коллиматорной линзы, снимите прижимное кольцо и коллиматорную линзу с помощью специального инструмента;
- Замените или очистите коллиматорные линзы;
- Повторно соберите блок коллиматорной линзы (будьте внимательны при закручивании прижимного кольца) и вкрутите обратно в коллиматор, как показано на рис. 10;
- Закрутите фиксирующие винты коллиматора;
- Перед использованием лазерной головки убедитесь, что точка фокусировки проходит через центр отверстия сопла. В противном случае выполните центрирование лазерного луча.

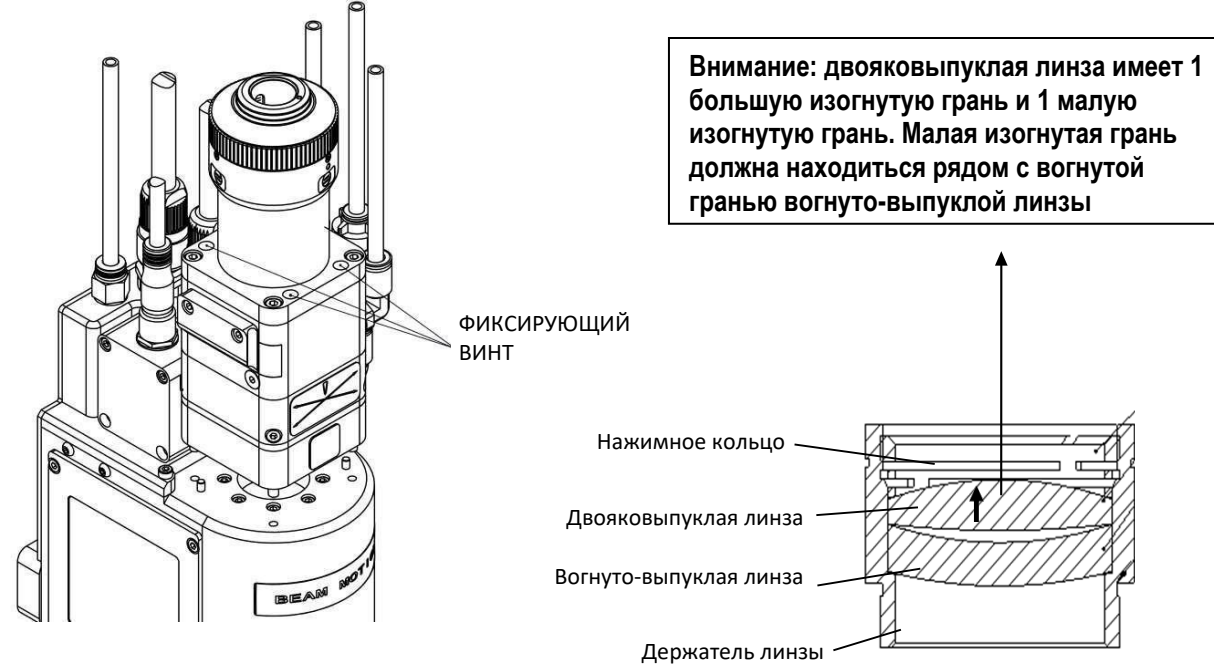

**Рисунок 9 – Снятие коллиматорной линзы в сборе Рисунок 10 – Установка коллиматорной линзы**

## **3.2.4 Снятие и установка фокусирующей линзы**

- Для снятия и установки коллиматорной линзы выполните следующее:
- Снимите лазерную головку и перейдите в чистое помещение; Очистите поверхность лазерной головки от пыли;
- Открутите стопорный винт, как показано на рис. 11
- Осторожно извлеките фокусирующую линзу в сборе и изолируйте посадочное место клейкой лентой;
- Снимите прижимное кольцо и фокусирующую линзу с помощью специального инструмента;
- Замените или очистите фокусирующую линзу
- Осторожно вставьте фокусирующую линзу и прижимное кольцо обратно в держатель и затяните прижимное кольцо, как показано на рис. 12;
- Вставьте фокусирующую линзу в сборе обратно в лазерную головку и затяните винт;
- Перед использованием убедитесь, что точка фокусировки проходит через центр отверстия сопла. В противном случае случае выполните центрирование лазерного луча.

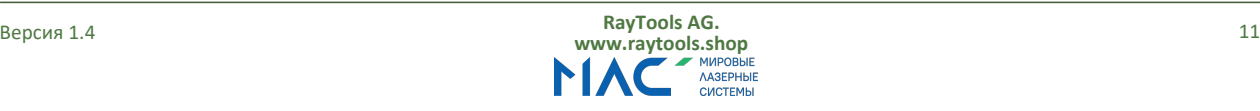

**Руководство по эксплуатации лазерной режущей головки серии BM100 мощностью 4 кВт для трехмерной резки**

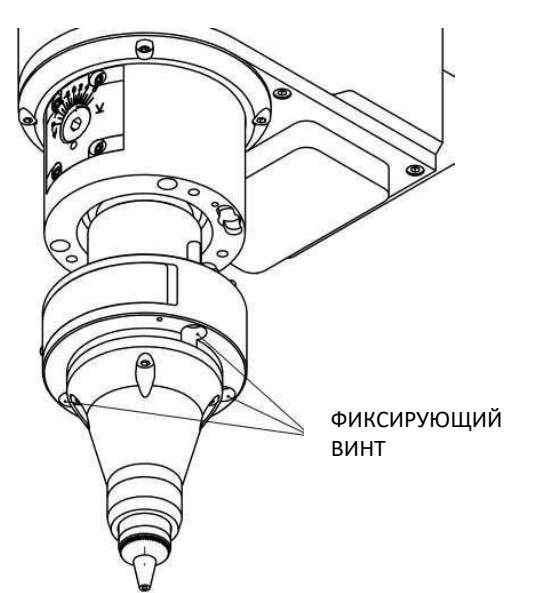

**Внимание: двояковыпуклая линза имеет 1 большую изогнутую грань и 1 малую изогнутую грань. Малая изогнутая грань должна находиться рядом с вогнутой гранью вогнуто-выпуклой линзы**

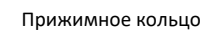

Вогнуто-выпуклая линза

Двояковыпуклая линза

Держатель линзы

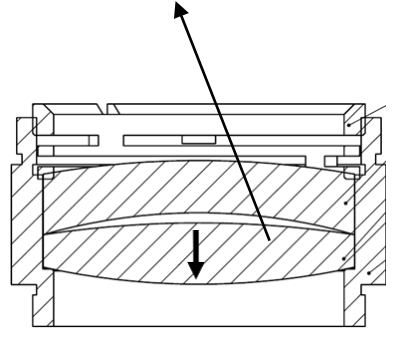

**Рисунок 11 – Снятие фокусирующей линзы в сборе сборе Рисунок 12 – Установка фокусирующей линзы в** 

## **3.3 Замена соединителя сопла**

## <span id="page-12-0"></span>**3.3.1 Замена керамического кольца**

- Открутите сопло;
- Надавите на керамическое кольцо по центру, чтобы выровнять его, и, удерживая, открутите зажимную шайбу;
- Совместите отверстие под штифт на новом керамическом кольце с 2 направляющими штифтами. Далее надавите на кольцо и, удерживая, затяните зажимную шайбу;
- Повторно установите сопло и надлежащим образом затяните.

## **3.3.2 Замена сопла**

- Открутите старое сопло;
- Установите новое сопло и надлежащим образом затяните;
- После замены сопла или керамического кольца проведите калибровку емкости.

## <span id="page-12-1"></span>**4. Проводка**

Схема электрических соединений лазерной головки BM100 показана ниже.

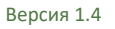

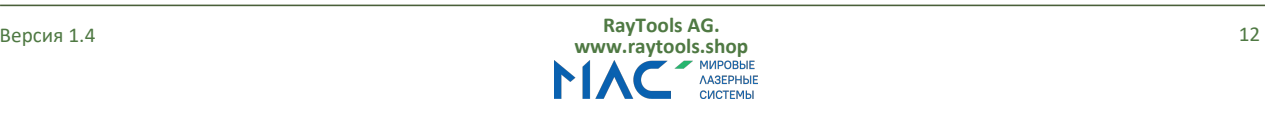

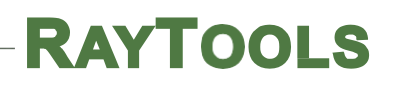

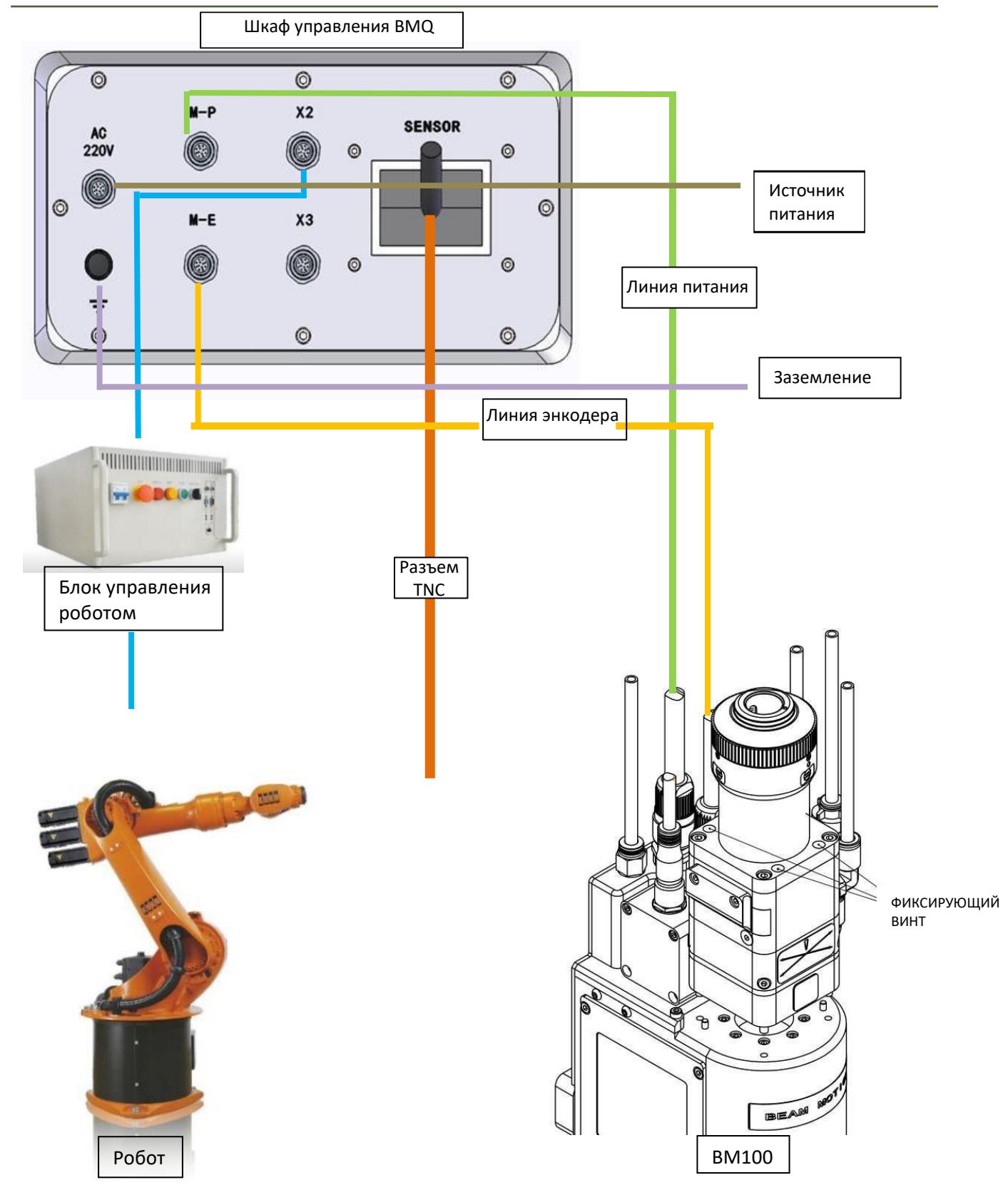

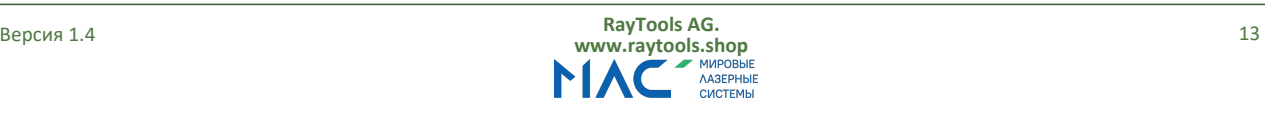